## **Alert value configuration**

The Value Configuration window allows you to select whether you receive an alert for a particular event based on the selected level for that event. For example, if you select the Critical alert level for **Offline** for Database Status, you receive a Critical Level alert if the Database is ever offline. The alerts are available as shown in the following image.

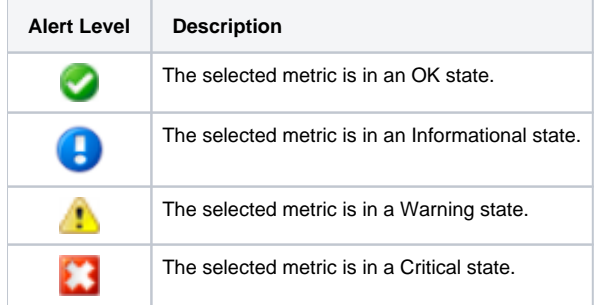

## Access the Value Configuration window

SQL Diagnostic Manager displays the Value Configuration window when you attempt to edit values for certain metrics.

## **To access the Value Configuration window:**

- 1. Right-click a monitored SQL Server instance, and then select **Configure Alerts**.
- 2. In the Alert configuration window, select one of the following metrics:
	- <sup>o</sup> Database Status
	- <sup>o</sup> Mirroring Status
	- o OS Metrics Collection Status
	- DTC Status
	- Full-Text Search Status
	- <sup>o</sup> SQL Server Agent Status
	- <sup>o</sup> SQL Server Status
	- <sup>o</sup> SQL Server Agent Job Completion
	- Host Power State
	- VM Power State

3. Click **Edit**.

## About informational alerts

Informational alerts allow you to set a threshold that, when generated, triggers a status that does not affect the overall status of the server within SQL Diagnostic Manager. You can use informational alerts to notify an administrator of the state of a particular metric for a server or trigger secondary processes that could take action to prevent issue escalation.

Note that for certain metrics, using the informational alert means that you no longer receive a warning or critical alert for events generated by Λ that metric. Please review the situation before setting up an informational alert.

SQL Diagnostic Manager identifies and resolves SQL Server performance problems before they happen. [Learn more](http://www.idera.com/productssolutions/sqlserver/sqldiagnosticmanager) >>

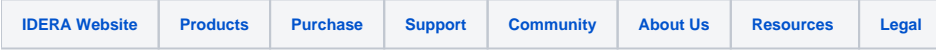